# **Super Marble Solitaire™ Help Index**

**How To ...**

Play. See Rules. Play well with game strategy tips. Design your own game.

**Commands**

Game menu Move menu View menu Help menu

**Other information**

**Ordering Information** Copyright/License/Warranty Product Support Definition of Shareware **ASP Ombudsman Policy** 

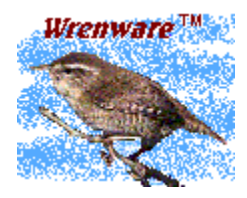

Copyright © 1995,1996 Wrenware™ All rights reserved.

### **Rules**

The rules of the game are simple:

- · The game is played on a board containing a number of holes.
- · Each hole can be empty or hold one marble.
- · A legal move consists of one marble jumping over another.
- · The jumped marble is removed from the board.

The object of the game (in the scope of this version of Super Marble Solitaire) is to eliminate all but one marble with the remaining marble being located in the goal. If the game includes a marked marble, the last remaining marble must be the marked marble.

# **Goal**

The goal is a hole that is uniquely marked on the board.

#### **Marked Marble**

A marble that is a different color than all the other marbles on the board.

### **Game menu commands**

The Game menu offers the following commands:

New Game Starts a new game. <u>Design Game</u> Design your own game. <u>Exit</u> Find Exits Super Marble Solitaire.

### **View menu commands**

The View menu offers the following commands:

**Toolbar Shows or hides the toolbar.**<br>
Shows or hides the status b<br>
Colors Changes colors. Shows or hides the status bar. Changes colors.

#### **Move menu commands**

The Move menu offers the following commands:

Take back Takes back your last move.

### **Help menu commands**

The Help menu offers the following commands:

Help Topics Displays the index of help topics. View game strategy tips. <u>Using Help</u> Help on how to use help. <u>Game Strategy</u><br>Using Help<br><u>About</u> Super Marble Solitaire… Displays copyright and version information.

### **Take back command (Move menu)**

Use this command to take back the previous move. You can take back (undo) your moves all the way back to the beginning of the game.

#### **Shortcuts**

Toolbar:

Click with the left mouse button on any of the discarded marbles in the discarded marble

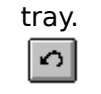

### **New Game command (Game menu)**

Use this command to start a new game in Super Marble Solitaire. Select the type of new game you want to play in the Select Game dialog.

#### **Shortcuts**

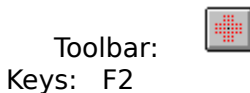

### **Design Game command (Game Menu)**

Use this command to remove or create your own games. The **Design Game dialog** will appear after selecting this command.

#### **Shortcuts**

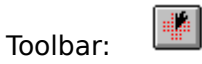

### **Colors command (View Menu)**

Use this command to change the color of the marbles and/or board.

#### **Shortcuts**

Toolbar:

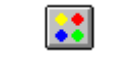

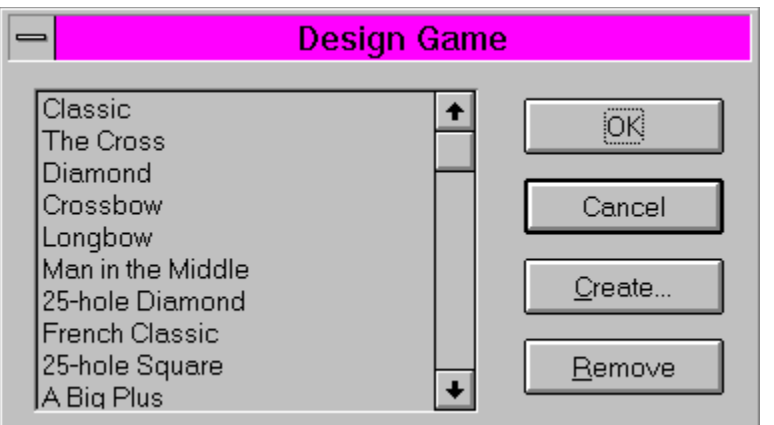

To remove a game, click on the game to be removed from the list and then click on the Remove button.

To create your own game, press the Create button. The Game Designer window will appear.

Pressing the Cancel button will remove all the changes made to the list.

Pressing the OK button will accept all the changes. The file **sitrtemp.gtp** (solitaire game template file) is created. This file contains all the games in the updated list as shown in the dialog box. This file is in binary format, therefore it cannot be edited with a text editor (such as notepad). If you design some cool games that you want to share, you can distribute this file to your friends.

If you want to start over with the original set of games, all you have to do is delete, or rename, the **sltrtemp.gtp** file.

### **Exit command (Game menu)**

Use this command to end your Super Marble Solitaire session. You can also use the Close command on the application Control menu.

# **Shortcuts**

Double-click the application's Control menu button.

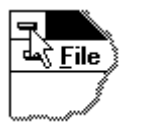

Keys: ALT+F4

### **Toolbar command (View menu)**

Use this command to display and hide the Toolbar, which includes buttons for some of the most common commands in Super Marble Solitaire, such as New Game. A check mark appears next to the menu item when the Toolbar is displayed.

See Toolbar for help on using the toolbar.

#### **Toolbar**

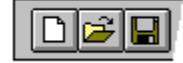

The toolbar is displayed across the top of the application window, below the menu bar. The toolbar provides quick mouse access to many tools used in Super Marble Solitaire,

To hide or display the Toolbar, choose Toolbar from the View menu (ALT, V, T).

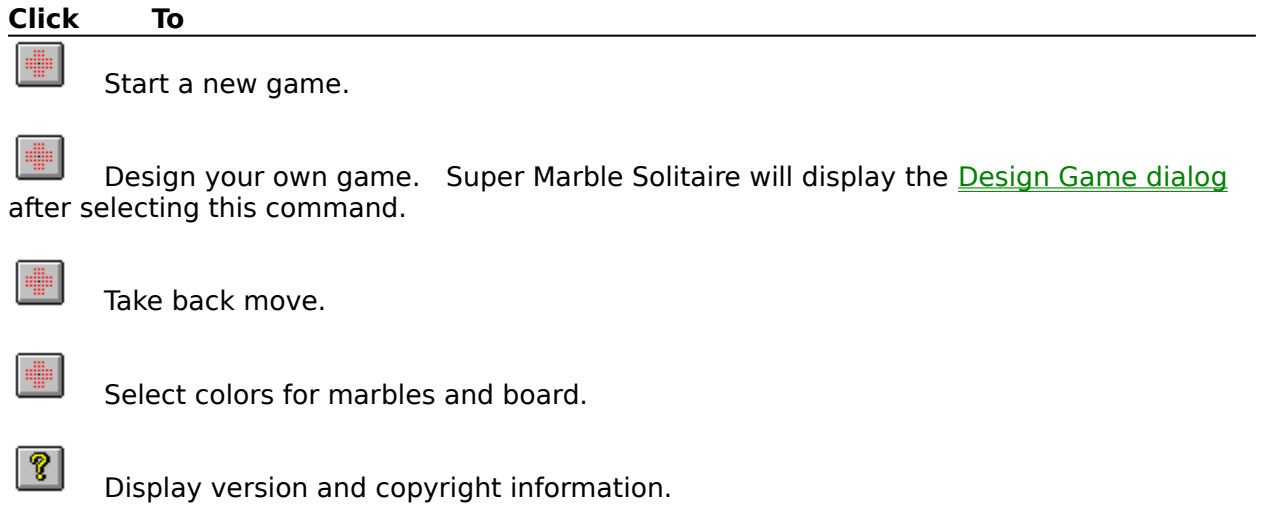

 $\mathbf{P}$ 

Context help.

### **Status Bar command (View menu)**

Use this command to display and hide the Status Bar, which describes the action to be executed by the selected menu item or depressed toolbar button, and displays the number of marbles left on the board. A check mark appears next to the menu item when the Status Bar is displayed.

See **Status Bar** for help on using the status bar.

#### **Status Bar**

23 marbles left

The status bar is displayed at the bottom of the Super Marble Solitaire window. To display or hide the status bar, use the Status Bar command in the View menu.

The left area of the status bar describes actions of menu items as you use the arrow keys to navigate through menus. This area similarly shows messages that describe the actions of toolbar buttons as you depress them, before releasing them. If after viewing the description of the toolbar button command you wish not to execute the command, then release the mouse button while the pointer is off the toolbar button.

The right area of the status bar indicates the number of marbles remaining on the board.

### **Help Topics command (Help menu)**

Use this command to display the opening screen of Help. From the opening screen, you can jump to step-by-step instructions for using Super Marble Solitaire and various types of reference information.   

Once you open Help, you can click the Contents button whenever you want to return to the opening screen.

# **Using Help command (Help menu)**

Use this command for instructions about using Help.

### **About command (Help menu)**

Use this command to display the copyright notice and version number of your copy of Super Marble Solitaire.

#### **Shortcuts**

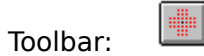

### **Context Help command**

Use the Context Help command to obtain help on some portion of Super Marble Solitaire.    When you choose the Toolbar's Context Help button, the mouse pointer will change to an arrow and question mark. Then click somewhere in the Super Marble Solitaire window, such as another Toolbar button. The Help topic will be shown for the item you clicked.

#### **Shortcut**

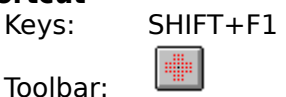

### **Move command (Control menu)**

Use this command to display a four-headed arrow so you can move the active window or dialog box with the arrow keys.<br> $\overline{\mathcal{A}}_{\overline{\mathcal{G}}}\mathcal{B}$ 

Note: This command is unavailable if you maximize the window.

### **Shortcut**

Keys: CTRL+F7

### **Minimize command (application Control menu)**

Use this command to reduce the Super Marble Solitaire window to an icon.

#### **Shortcut**

Mouse:  $\;\;\;$  Click the minimize icon  $\;\;\;\;$  on the title bar. Keys: ALT+F9

### **Close command (Control menus)**

Use this command to close the active window or dialog box.

Double-clicking a Control-menu box is the same as choosing the Close command.

 $\frac{m}{m}$ 

### **Restore command (Control menu)**

Use this command to return the active window to its size and position before you chose the Maximize or Minimize command.

### **Switch to command (application Control menu)**

Use this command to display a list of all open applications. Use this "Task List" to switch to or close an application on the list.

#### **Shortcut**

Keys: CTRL+ESC

#### **Dialog Box Options**

When you choose the Switch To command, you will be presented with a dialog box with the following options:

#### **Task List**

Select the application you want to switch to or close.

#### **Switch To**

Makes the selected application active.

#### **End Task**

Closes the selected application.

### **Cancel**

Closes the Task List box.

#### **Cascade**

Arranges open applications so they overlap and you can see each title bar. This option does not affect applications reduced to icons.

#### **Tile**

Arranges open applications into windows that do not overlap. This option does not affect applications reduced to icons.

#### **Arrange Icons**

Arranges the icons of all minimized applications across the bottom of the screen.

### **No Help Available**

No help is available for this area of the window.

### **No Help Available**

No help is available for this message box.

# **Game Strategy Tips**

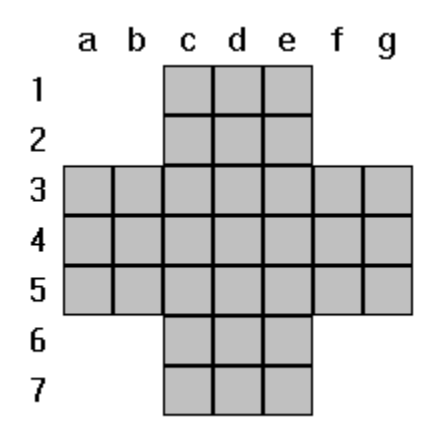

The convention used for demonstration purposes is to letter the columns from left to right as 'a' through 'g'. The rows are numbered from top to bottom as '1' through '7'. Therefore the center position in the diagram to the right is 'position d4'.

### **Strategy topics:**

- · The four marble classes
- · Move patterns

### **Solutions using move patterns**

- Classic game
- The Square

# **The four marble classes**

The marbles can be divided into four classes according to their position on the board. No matter where a marble is moved during play, it always remains in the same class as where it started.

### **The middle marbles**

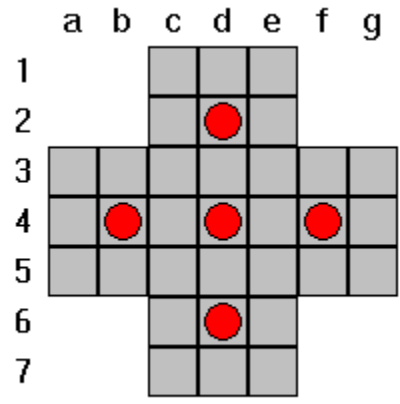

The positions shown on the left are the only positions where the middle marbles can go (in the Classic game). Note also that in the Classic game, you start out with only 4 middle marbles. The objective of the Classic game is to end with only 1 marble (a middle marble) in the center position. Therefore, if you have jumped over and removed all the middle marbles before the end of the game, it is impossible to win. The middle marbles are then only ones that can move to the center position.

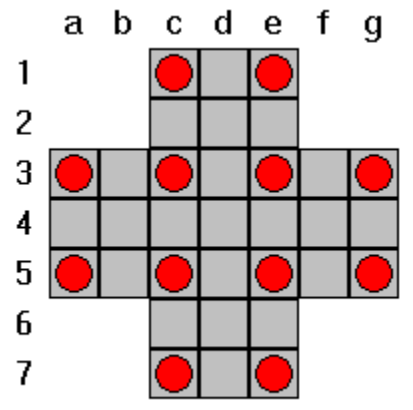

#### **The corner marbles**

The positions shown on the left are the corner positions. Only corner marbles can move to these positions. In the Classic game, you start out with 12 corner marbles.

#### **The** "**S**" **edge marbles**

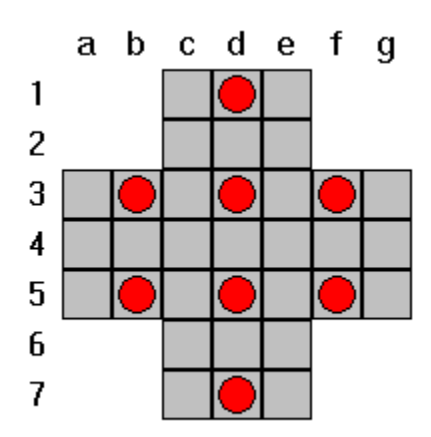

The "S" marbles are important for clearing corner marbles from the side corners.

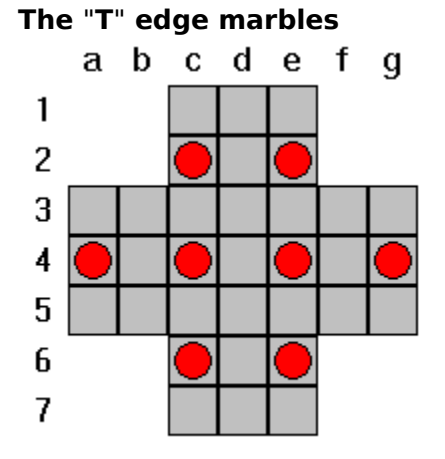

The "T" marbles are important for clearing corner marbles from the top and bottom corners.

## **Move patterns**

#### **Block Moves**

- <u>L-move</u>
- <u>4-move</u>
- <u>anvil</u>
- $4 3$
- $\cdot$  flat 10
- $\cdot$   $\frac{1-\text{move}}{\text{I}-\text{move}}$
- pointed 10
- $\cdot$   $7$ -plus-1
- tally

### **Block Removals**

- 2-removal
- · 3-removal
- · L-removal
- · 6-removal
- $\frac{9-removal}{double-2}$
- double-2
- $\frac{double-3}{double-1}$
- double-Y  $\cdot$   $\overline{11}$ -removal
- shifted 6
- straight 6
- $\cdot$  2-5
- 
- <u>Y-removal</u>
- · chain-removal

A block move is a defined series of moves that effectively replace a given set of marbles with a single marble in a specified position. All other marbles are left unchanged.

A block removal is a defined series of moves that effectively remove a given set of marbles from the board, while leaving the rest in their original position.

# **L-move**

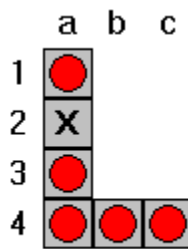

To the left is a diagram of the move. The X is currently empty, but will contain a marble after the move is complete. The red circles are the marbles that will be removed.

### **Example**

**L-move Example**

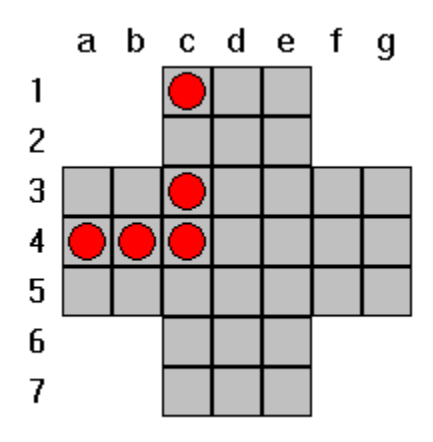

Starting position

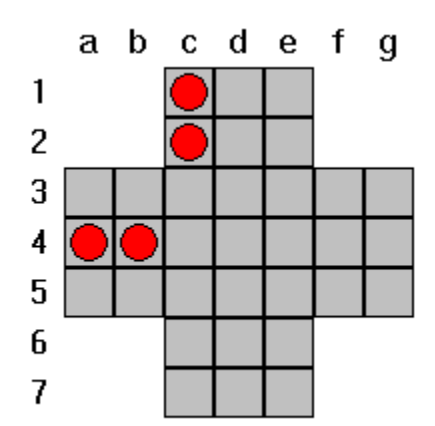

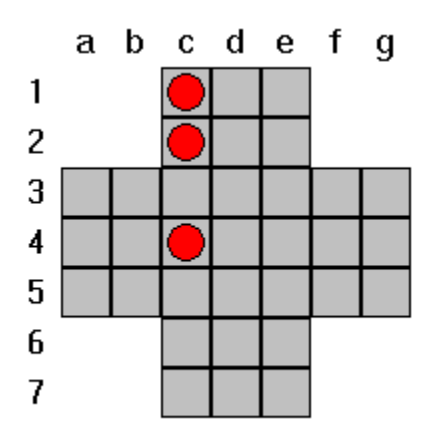
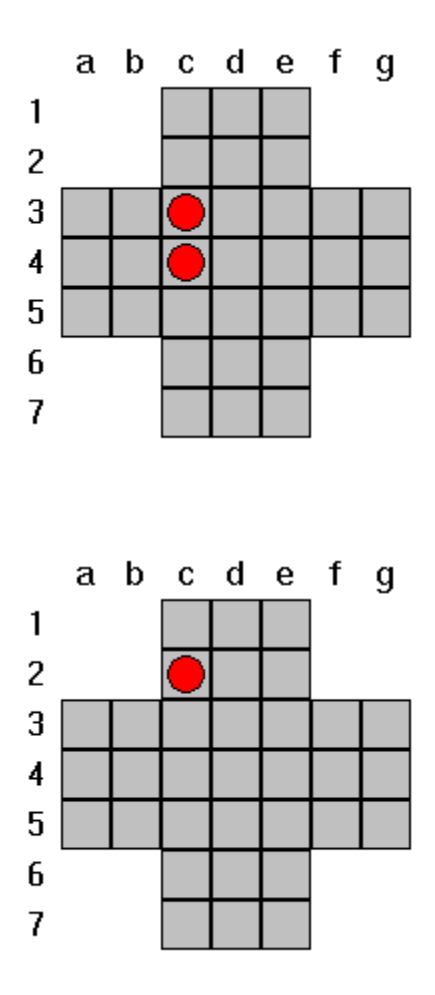

Final position

#### **4-move**

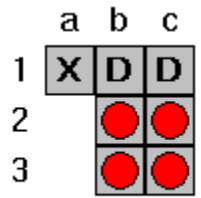

To the left is a diagram of the move. The D stands for "Don't Care". The X is currently empty, but will contain a marble after the move is complete. The red circles are the marbles that will be removed.

**4-move Example**

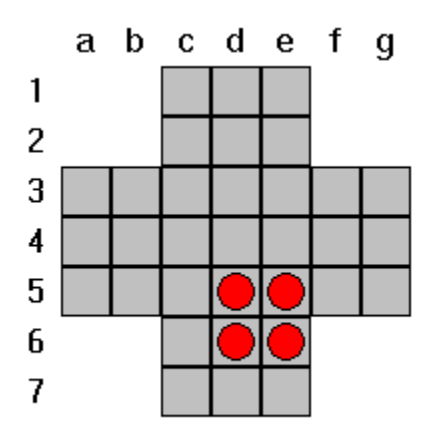

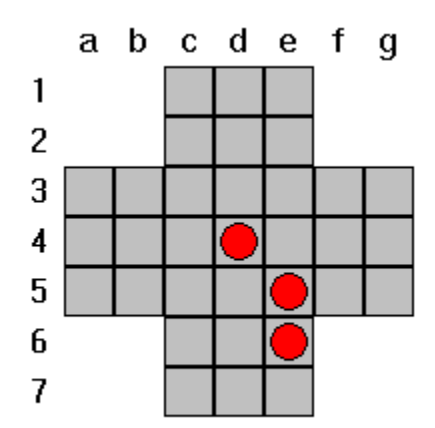

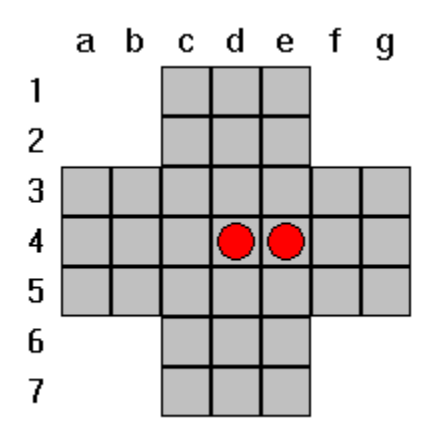

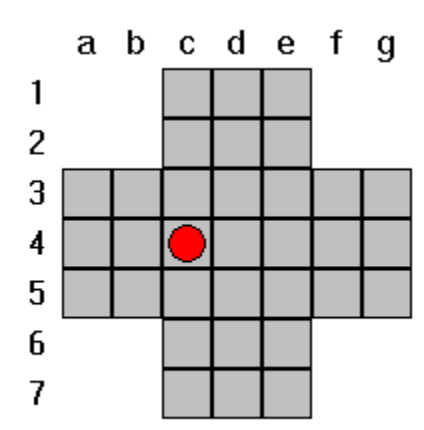

### **4-3-move**

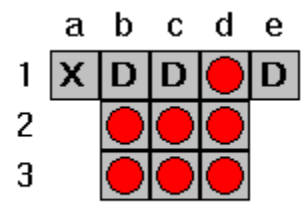

To the left is a diagram of the 4-3-move. The D stands for "Don't Care". The X is currently empty, but will contain a marble after the move is complete. The red circles are the marbles that will be removed.

**Example 1 Example 2** **4-3-move Example 1**

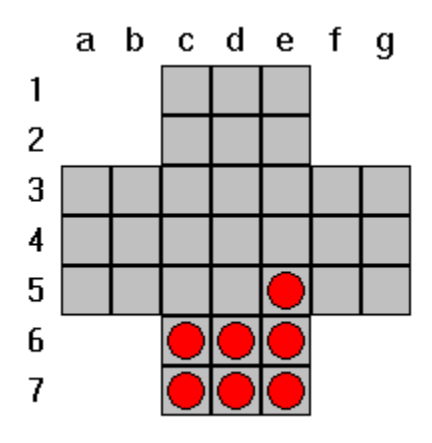

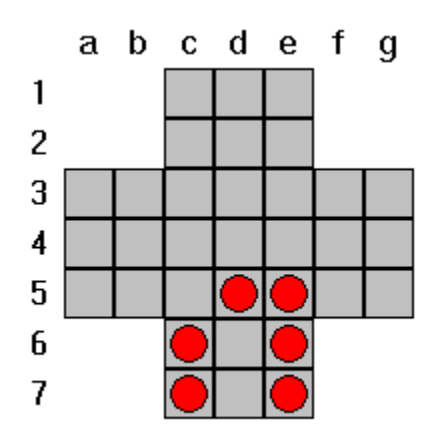

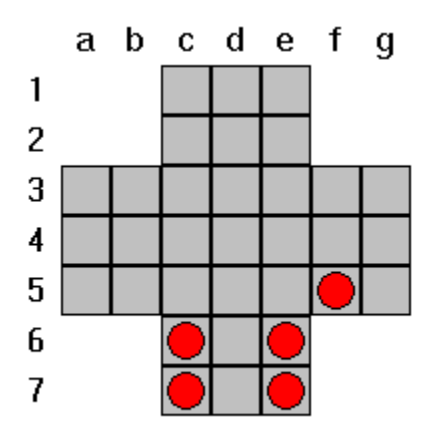

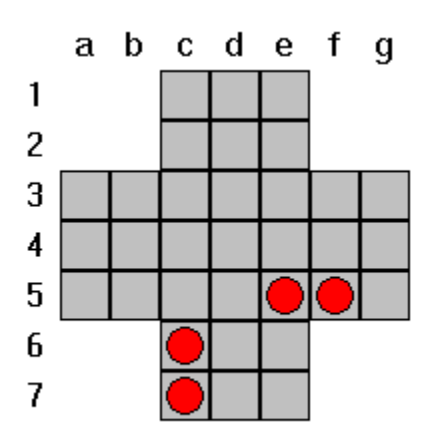

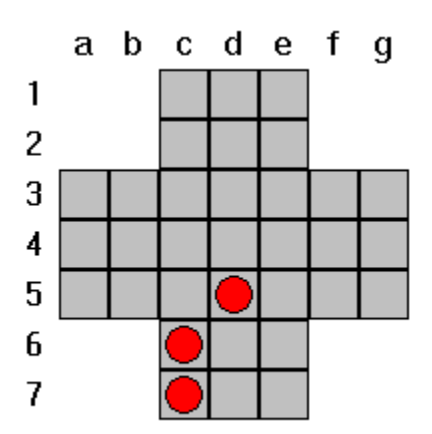

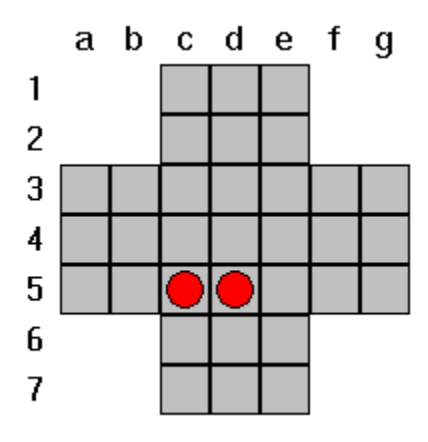

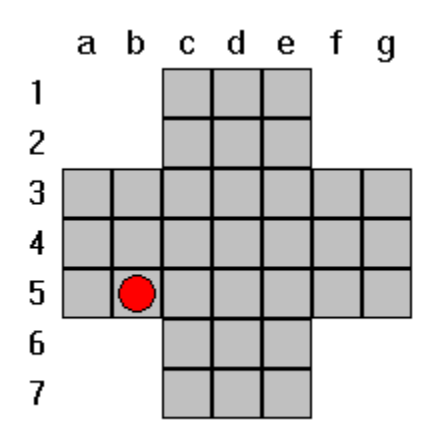

**4-3-move Example 2**

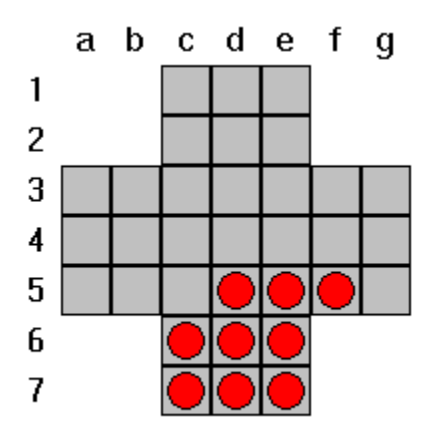

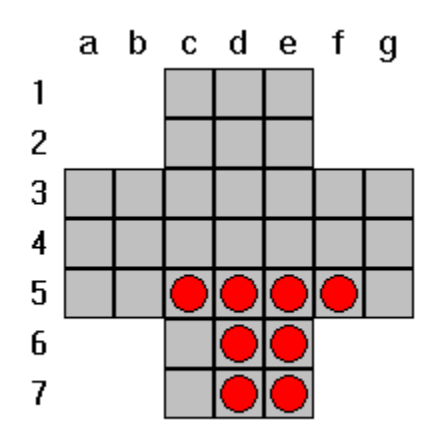

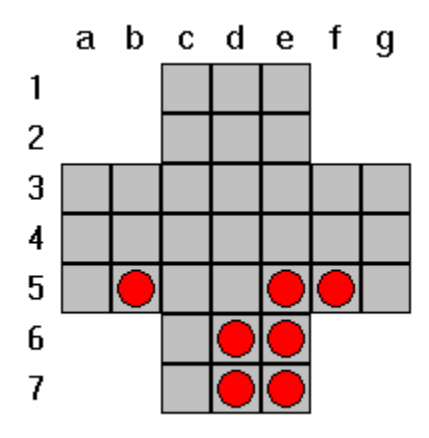

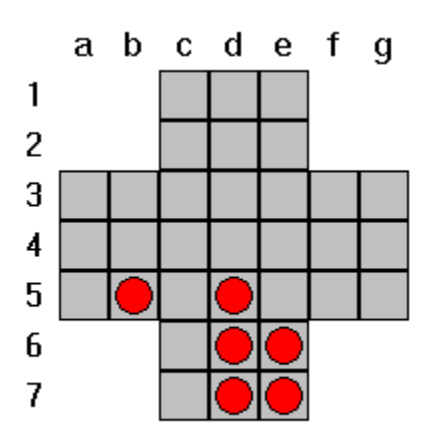

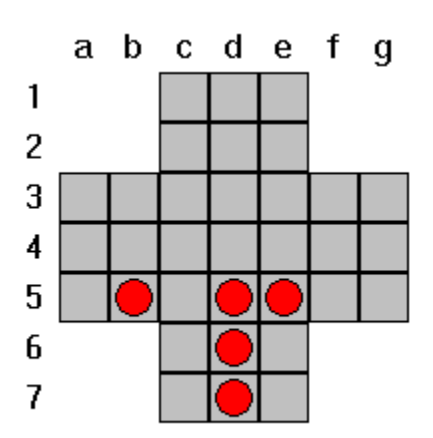

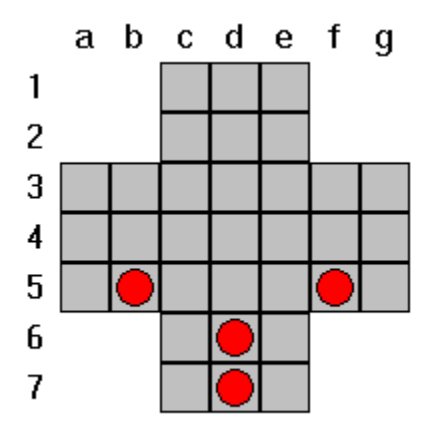

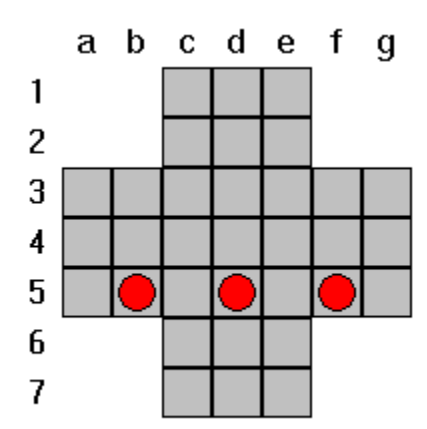

#### **Flat-10-move** a b c d e  $\mathbf{1}$  $\overline{c}$ D  $\mathsf{x}$ D  $\overline{3}$ 4

To the left is a diagram of the flat-10-move. The D stands for "Don't Care". The X is currently empty, but will contain a marble after the move is complete. The red circles are the marbles that will be removed.

### **I-move**

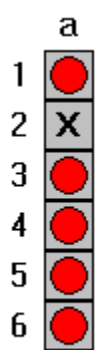

To the left is a diagram of the i-move. The X is currently empty, but will contain a marble after the move is complete. The red circles are the marbles that will be removed.

### **I-move Example**

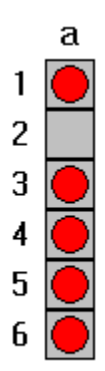

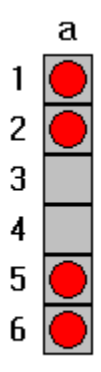

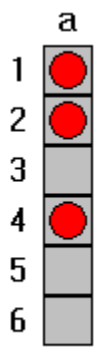

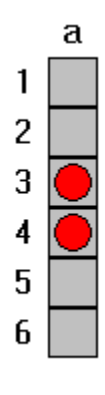

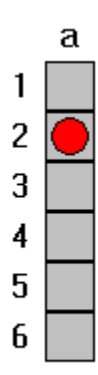

Final position

## **Pointed-10-move**

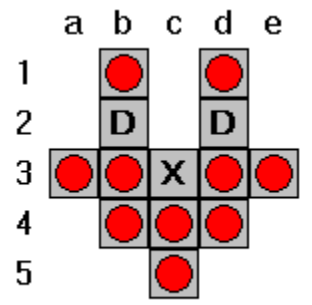

To the left is a diagram of the pointed-10-move. The D stands for "Don't Care". The X is currently empty, but will contain a marble after the move is complete. The red circles are the marbles that will be removed.

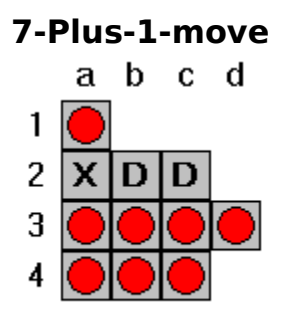

To the left is a diagram of the 7-plus-1-move. The D stands for "**Don't Care**". The X is currently empty, but will contain a marble after the move is complete. The red circles are the marbles that will be removed.

# **Tally-move**

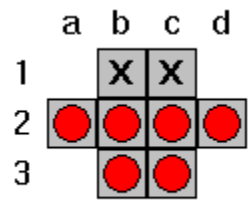

To the left is a diagram of the tally-move. The D stands for "Don't Care". The X is currently empty, but will contain a marble after the move is complete. The red circles are the marbles that will be removed.

### **Tally-move Example**

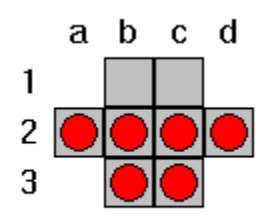

Starting position

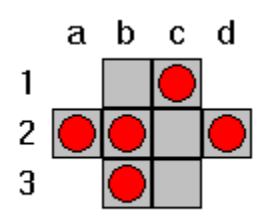

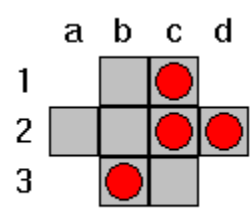

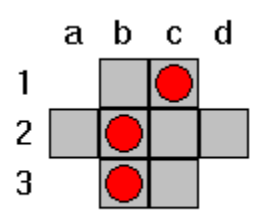

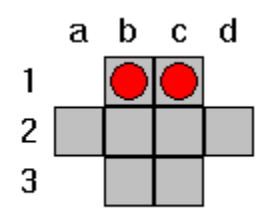

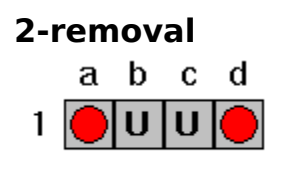

To the left is a diagram of this removal. The U's are an *unlike pair*. The red circles are the marbles that will be removed.

#### **Example**

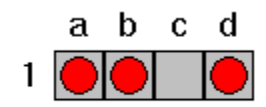

Starting position

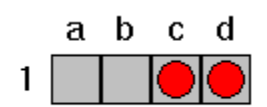

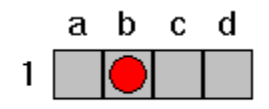

## **L-removal**

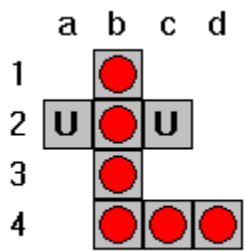

To the left is a diagram of this removal. The U's are an *unlike pair*. The red circles are the marbles that will be removed.

### **L-removal Example**

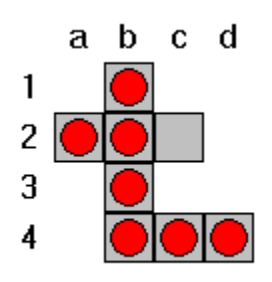

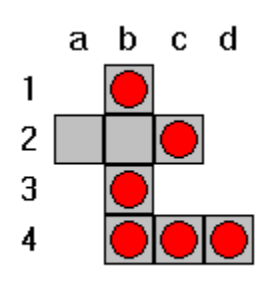

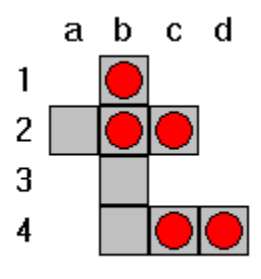

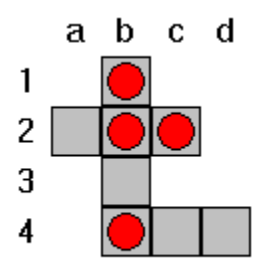

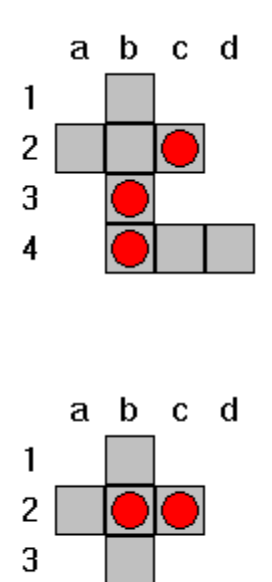

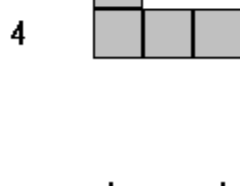

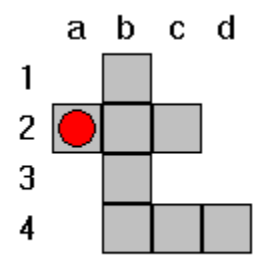

Final position

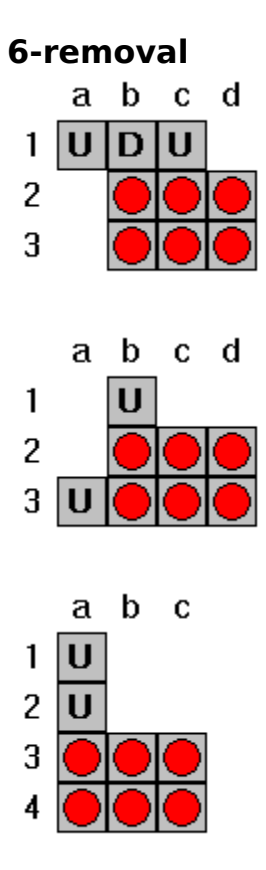

Above are diagrams of this removal. The D stands for "Don't Care". The U's are an *unlike pair*. The red circles are the marbles that will be removed.

### **6-removal Example**

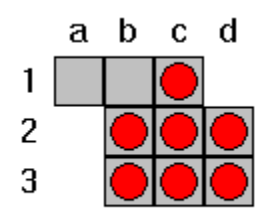

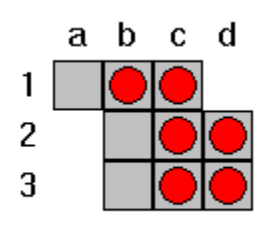

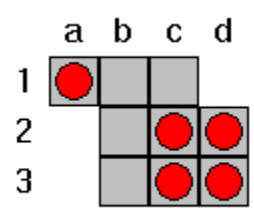

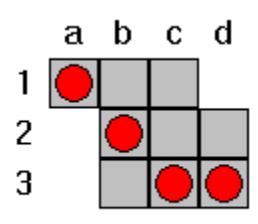

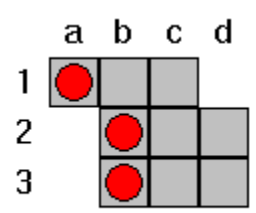

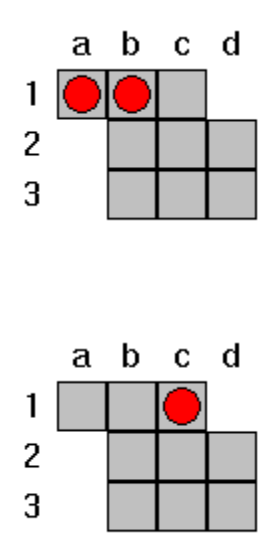

## **9-removal**

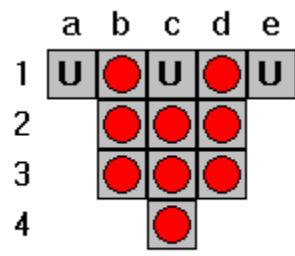

To the left is a diagram of this removal. The U's are an *unlike trio*. The red circles are the marbles that will be removed.

### **9-removal Example**

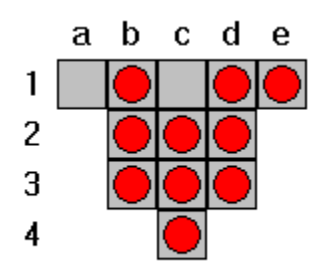

Starting position

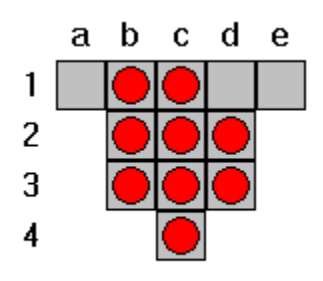

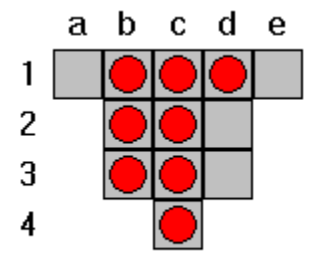

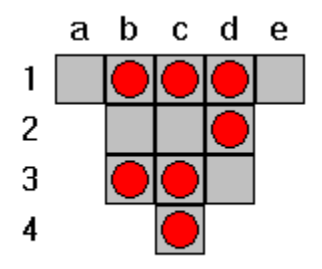

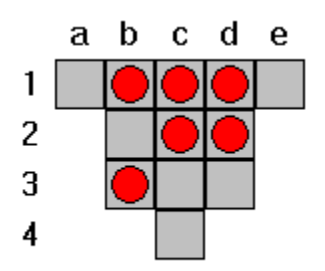

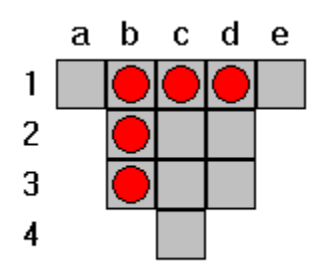

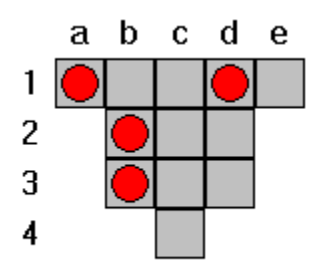

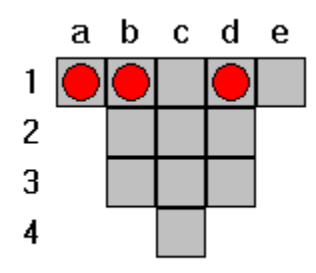

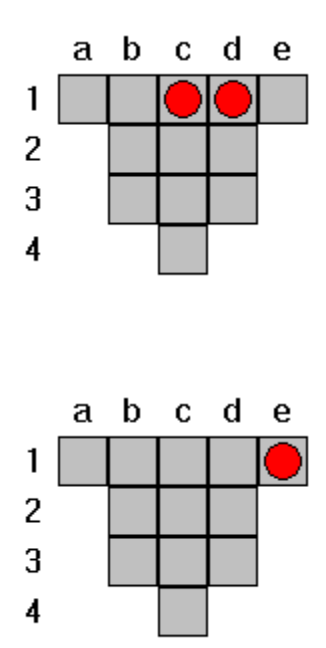

Final position

### **Double-2-removal** a b c d  $\overline{U}$  $\mathbf{1}$  $\overline{|\mathsf{U}|\mathsf{U}|}$  $\overline{c}$  $\overline{\mathbf{3}}$  $\overline{\mathbf{4}}$

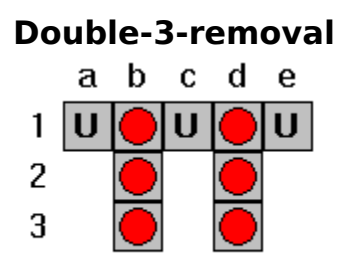

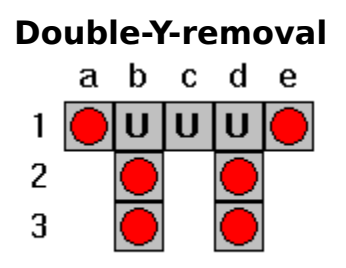

## **11-removal**

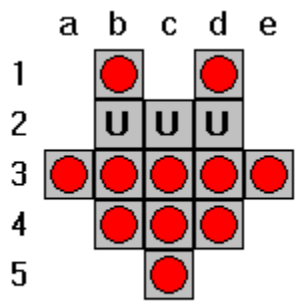

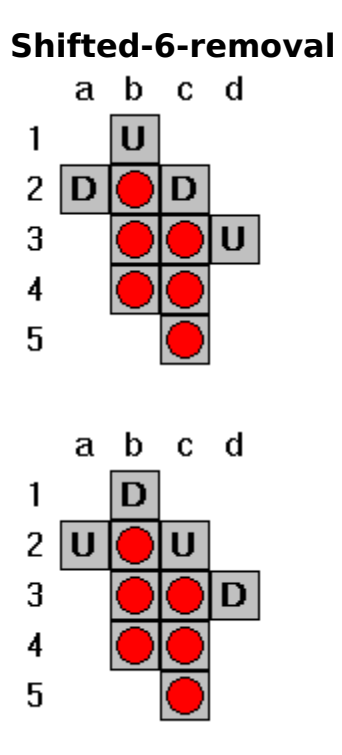

Above are diagrams of this removal. The D stands for "Don't Care". The U's are an *unlike pair*. The red circles are the marbles that will be removed.

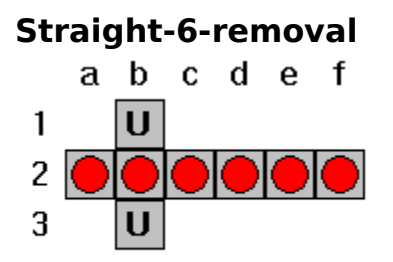
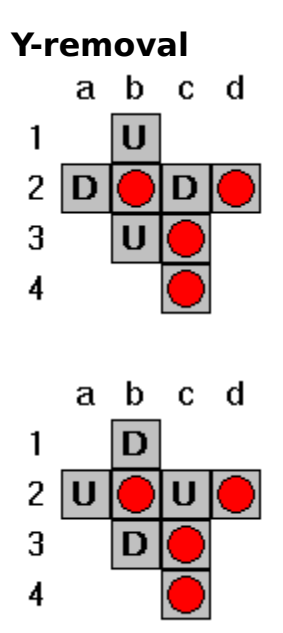

Above are diagrams of this removal. The D stands for "Don't Care". The U's are an *unlike pair*. The red circles are the marbles that will be removed.

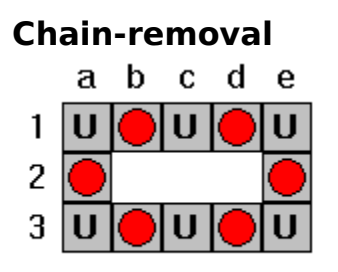

To the left is a diagram of this removal. The U's are an unlike sextet. The red circles are the marbles that will be removed.

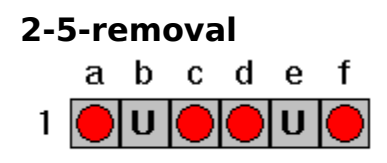

To the left is a diagram of this removal. The U's are an *unlike pair*. The red circles are the marbles that will be removed.

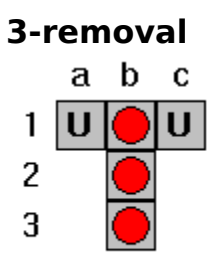

To the left is a diagram of this removal. The U's are an *unlike pair*. The red circles are the marbles that will be removed.

The first move in the **Classic Game Solution** example is a 3-removal.

# **Anvil**

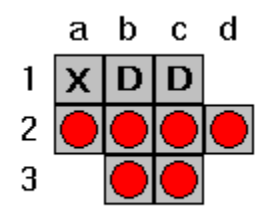

To the left is a diagram of the anvil move. The D stands for "Don't Care". The X is currently empty, but will contain a marble after the move is complete. The red circles are the marbles that will be removed.

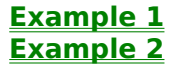

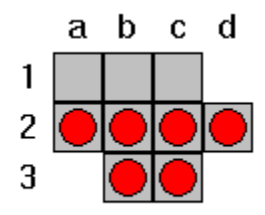

Starting position

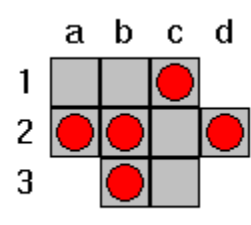

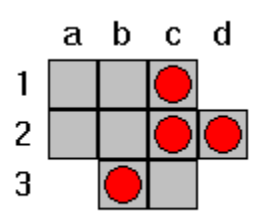

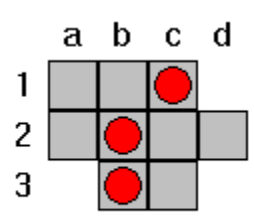

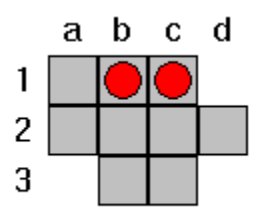

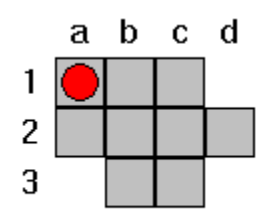

Final position

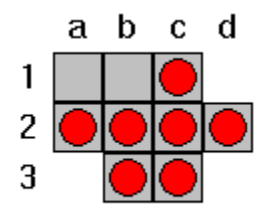

Starting position

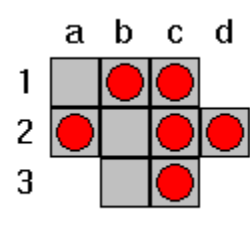

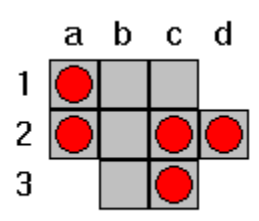

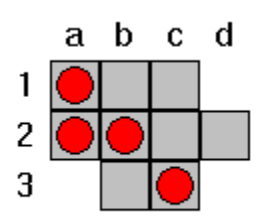

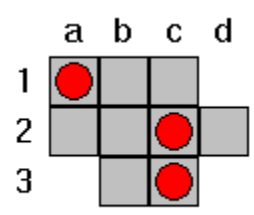

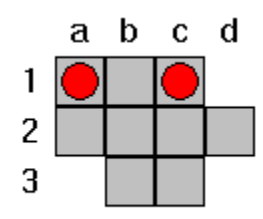

Final position

"Don't Care" (represented by a D) means that it doesn't matter whether there is a marble in that position or not. The move can still be performed. If there is a marble in that position, it may be involved in the move, but will be restored after the move is complete.

An unlike pair are two positions on the board that do not match. One of the positions must contain a marble. The positions cannot both be empty nor both contain marbles. The marble in the unlike pair may be involved in the move, but will be restored after the move is complete.

An unlike trio are three positions on the board that do not match. One or two of the positions must contain a marble. All three positions cannot be empty, nor can all three contain marbles. The marble (or marbles) in the unlike trio may be involved in the move, but will be restored after the move is complete.

An unlike sextet are six positions on the board that do not match. At least one of the positions must contain a marble. All six positions cannot be empty, nor can all six contain marbles. The marble (or marbles) in the unlike sextet may be involved in the move, but will be restored after the move is complete.

### **Solution to the Classic Game**

The following is the diagram for a solution for this game:

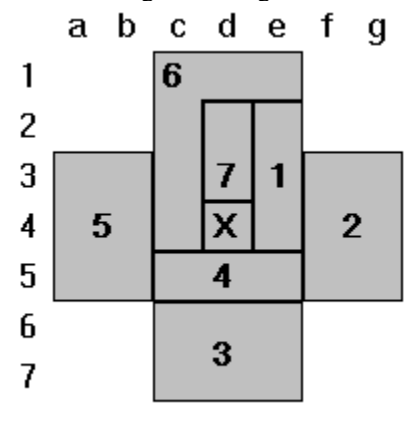

This solution consists of 6 pattern moves and 1 single move into the goal.

- 1. 3-removal (f4 to d4, e2 to e4, d4 to f4)
- 2.  $\overline{6$ -removal (e6 to e4, g5 to e5, g3 to g5, f3 to f5, e4 to e6, g5 to e5)
- 3. <u>6-removal</u> (d5 to f5, e7 to e5, c7 to e7, c6 to e6, f5 to d5, e7 to e5)
- 4. <u>3-removal</u> (c4 to c6, e5 to c5, c6 to c4)
- 5.  $\overline{6}$ -removal (a5 to c5, a3 to a5, b3 to b5, c4 to c6, a5 to c5, c6 to c4)
- 6.  $\frac{\boxed{\text{L-removal}}}{\text{Single move into } \text{Goal}}$  (d3 to b3, c1 to c3, e1 to c1, c4 to c2, c1 to c3, b3 to d3)
- 7. Single move into **Goal** position

#### **Solution to The Square**

The following is the diagram for a solution for this game:

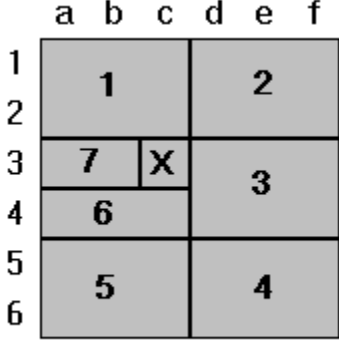

This solution consists of 6 pattern moves and 1 single move into the **goal**.

1. 6-removal (c1 to c3, a1 to c1, a2 to c2, d1 to b1, c3 to c1, b1 to d1)

2.  $6$ -removal (e1 to c1, d3 to d1, f2 to d2, c1 to e1, f1 to d1, d1 to d3)

3.  $\overline{6$ -removal (d4 to d2, f4 to d4, f3 to d3, c4 to e4, d2 to d4, e4 to c4)

4.  $6$ -removal (d6 to d4, f6 to d6, f5 to d5, c6 to e6, d4 to d6, e6 to c6)

- 5. <u>6-removal</u> (b6 to d6, c4 to c6, d6 to b6, a6 to c6, a5 to c5, c6 to c4)
- 6. <u>3-removal</u> (a3 to a5, c4 to a4, a5 to a3)
- 7. Single move into **Goal** position (a3 to c3)

# **Game Designer**

This is the window that is used for designing you own board. For example, to design the following game, which is a modified version of "A Big Plus":

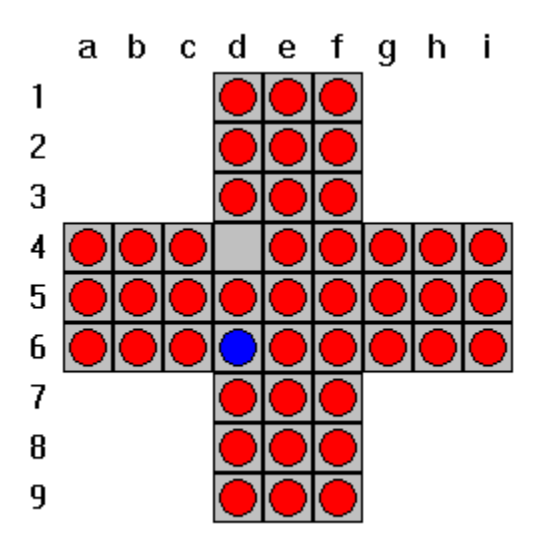

the game designer screen would appear as follows:

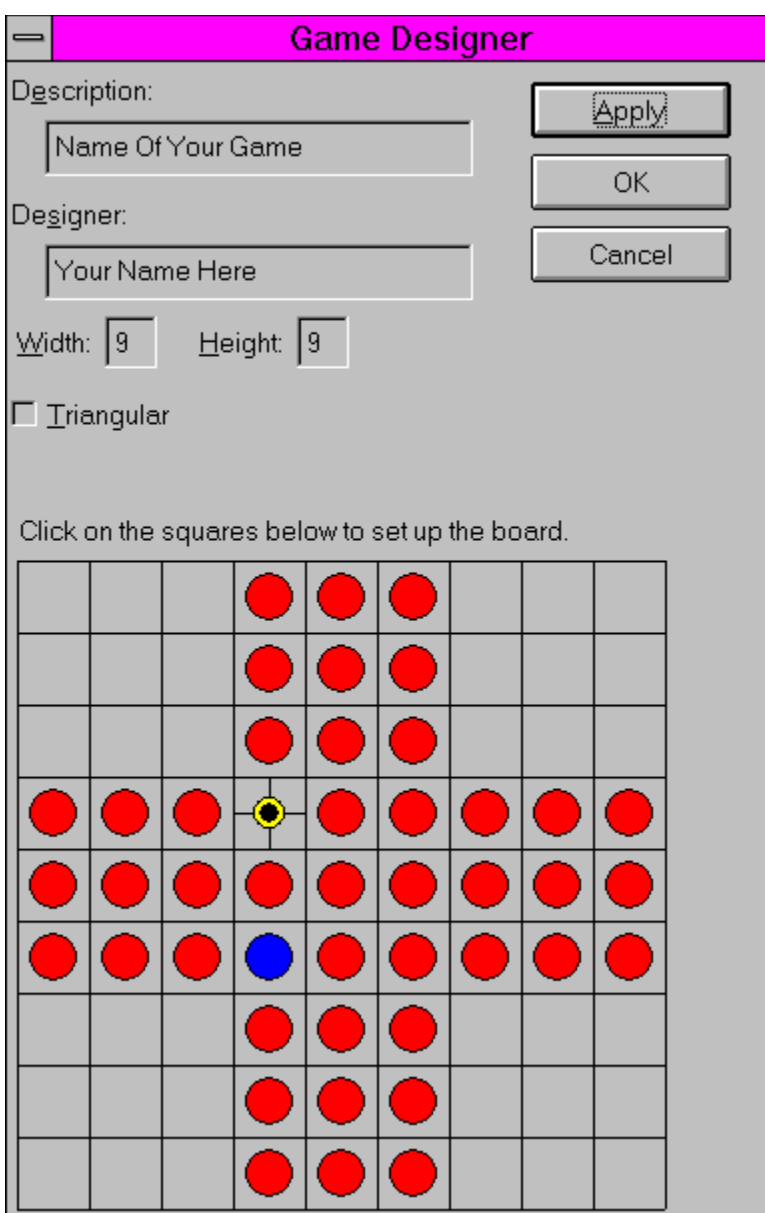

Enter your name in the Designer box, and the name of your game in the Description box. If you change the dimensions of the game matrix by entering different values in the Width or Height boxes, press the Apply button. The Apply button will redraw the game matrix in the lower portion of the window using the new dimensions.

Press the OK button to accept the game design, or Cancel to abort the design.

Click on the cells in the game matrix with the left mouse button to change their state. The states are as follows:

Small black circle - This is a position that is not occupied by a marble. Red circle - This is a position that is occupied by a marble. Blue circle - This is a position that is occupied by a marked marble. (only one is allowed in a game)

Any of the above states, when combined with cross-hairs means that the position is the goal. This is the position that must contain the sole remaining marble (or marked marble) at the end of the game.

## **Registration Form**

### **Super Marble Solitaire 1.3**

Registering by check: To register by check send this form and a check to:

#### **Wrenware P.O.** Box 24455 Lyn-Mayfield, OH 44124

To print this form, click on Print Topic in the File pull-down menu. Alternately, you can print the ASCII text file REGISTER.TXT. Payments must be in US dollars drawn on a US bank, or you can send international postal money orders in US dollars.

**Credit Card Orders:** You can order with MC, Visa, Amex, or Discover from Public (software) Library by calling 800-2424-PsL or 713-524-6394 or by FAX to 713-524-6398 or by CIS Email to 71355,470. You can also mail credit card orders to PsL at P.O.Box 35705, Houston, TX 77235-5705.

#### Request PsL **item #14392**.

THE ABOVE NUMBERS ARE FOR CREDIT CARD ORDERS ONLY. WRENWARE CANNOT BE REACHED AT THESE NUMBERS.

Any questions about the status of the shipment of the order, refunds, registration options, product details, technical support, volume discounts, dealer pricing, site licenses, non-credit card orders, etc., must be directed to Wrenware.

#### **Order over the Internet:**

You can also order by credit card from Public (software) Library over the Internet. Visit the Wrenware homepage for details: http://ourworld.compuserve.com/homepages/wrenware

**CompuServe Registration:** To have the registration fee added to your CompuServe bill, type GO SWREG and follow the menus. The registration ID is 8408.

3.5 inch disks are sent. Only Windows 95 and Windows NT are supported.

Prices guaranteed through December, 1996. When payment is received, you will be sent a registered copy of the latest version of Super Marble Solitaire.

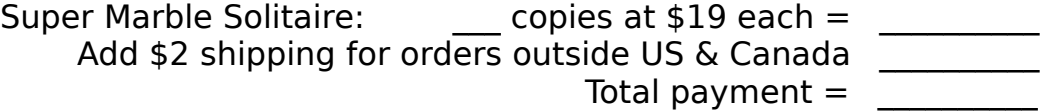

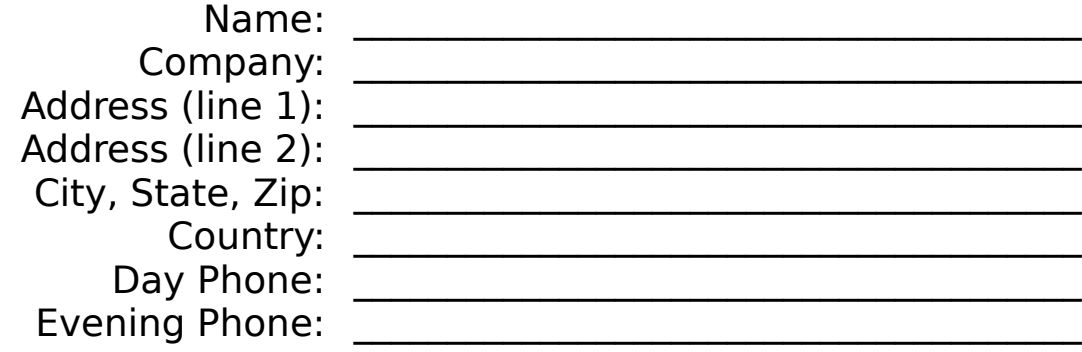

Electronic Mail address:

 $\overline{\phantom{a}}$ 

Comments:

## **Copyright/License/Warranty**

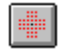

Copyright © 1995,1996 Wrenware™ All rights reserved.

### **License Agreement**

You should carefully read the following terms and conditions before using this software.    Unless you have a different license agreement signed by Wrenware, your use of this software indicates your acceptance of this license agreement and warranty.

### Unregistered Version

#### Evaluation and Registration

This is not free software. You are hereby licensed to use this software for evaluation purposes without charge for a period of 30 days. If you use this software after the 30 day evaluation period, you are required to **order** the registered version. Payments must be in US dollars drawn on a US bank, and should be sent to Wrenware at the address indicated on the order form. When payment is received you will be sent a registered copy of the latest version of Super Marble Solitaire.

Unregistered use of Super Marble Solitaire after the 30-day evaluation period is in violation of U.S. and international copyright laws.

#### **Distribution**

Provided that you verify that you are distributing the unregistered version (select About from the Super Marble Solitaire Help menu to check) you are hereby licensed to make as many copies of the unregistered version of this software and documentation as you wish; give exact copies of the original unregistered version to anyone; and distribute the unregistered version of the software and documentation in its unmodified form via electronic means.

There is no charge for any of the above.

Disk Vendors, Shareware Distributors and BBS(s) may charge a nominal fee for distribution of Super Marble Solitaire. The recipient of Super Marble Solitaire must be informed, in advance, that the fee paid to acquire the software does not relieve the recipient from registering the software, if the recipient continues to use Super Marble Solitaire.

### Registered Version

One registered copy of Super Marble Solitaire may either be used by a single person who uses the software personally on one or more computers, or installed on a single workstation used non-simultaneously by multiple people, but not both. You may access the registered version of Super Marble Solitaire through a network, provided that you have obtained individual licenses for the software covering all workstations that will access the software through the network.

## **LIMITED WARRANTY AND DISCLAIMER OF WARRANTY**

THIS SOFTWARE AND ACCOMPANYING WRITTEN MATERIALS (INCLUDING INSTRUCTIONS FOR USE) ARE PROVIDED "AS IS" WITHOUT WARRANTY OF ANY KIND. FURTHERMORE, WRENWARE DOES NOT WARRANT, GUARANTEE, OR MAKE ANY REPRESENTATIONS REGARDING THE USE, OR THE RESULTS OF USE, OF THE SOFTWARE OR WRITTEN MATERIALS IN TERMS OF CORRECTNESS, ACCURACY, RELIABILITY, CURRENTNESS, OR OTHERWISE. THE ENTIRE RISK AS TO THE RESULTS AND PERFORMANCE OF THE SOFTWARE IS ASSUMED BY YOU. IF THE SOFTWARE OR WRITTEN MATERIALS ARE DEFECTIVE, YOU, AND NOT WRENWARE OR ITS DEALERS, DISTRIBUTORS, AGENTS, OR EMPLOYEES, ASSUME THE ENTIRE COST OF ALL NECESSARY SERVICING, REPAIR, OR CORRECTION.

THE ABOVE IS THE ONLY WARRANTY OF ANY KIND, EITHER EXPRESSED OR IMPLIED, INCLUDING BUT NOT LIMITED TO THE IMPLIED WARRANTIES OF MERCHANTABILITY AND FITNESS FOR A PARTICULAR PURPOSE, THAT IS MADE BY WRENWARE, ON THIS WRENWARE PRODUCT. NO ORAL OR WRITTEN INFORMATION OR ADVICE GIVEN BY WRENWARE, ITS DEALERS, DISTRIBUTORS, AGENTS OR EMPLOYEES SHALL CREATE A WARRANTY OR IN ANY WAY INCREASE THE SCOPE OF THIS WARRANTY AND YOU MAY NOT RELY ON ANY SUCH INFORMATION OR ADVICE.    YOU MAY HAVE OTHER RIGHTS WHICH VARY FROM STATE TO STATE.

NEITHER WRENWARE NOR ANYONE ELSE WHO HAS BEEN INVOLVED IN THE CREATION, PRODUCTION OR DELIVERY OF THIS PRODUCT SHALL BE LIABLE FOR ANY DIRECT, INDIRECT, CONSEQUENTIAL OR INCIDENTAL DAMAGES (INCLUDING DAMAGES FOR LOSS OF BUSINESS PROFITS, BUSINESS INTERRUPTION, LOSS OF BUSINESS INFORMATION, AND THE LIKE) ARISING OUT OF THE USE OR INABILITY TO USE SUCH PRODUCT, EVEN IF WRENWARE HAS BEEN ADVISED OF THE POSSIBILITY OF SUCH DAMAGES.

#### **Governing Law**

This Limited Warranty shall be governed and construed in accordance with the laws of the State of Ohio.

#### **ACKNOWLEDGMENT**

BY USING SUPER MARBLE SOLITAIRE, YOU ACKNOWLEDGE THAT YOU HAVE READ THIS LIMITED WARRANTY, UNDERSTAND IT, AND AGREE TO BE BOUND BY ITS' TERMS AND CONDITIONS. YOU ALSO AGREE THAT THE LIMITED WARRANTY IS THE COMPLETE AND EXCLUSIVE STATEMENT OF AGREEMENT BETWEEN THE PARTIES AND SUPERSEDE ALL PROPOSALS OR PRIOR AGREEMENTS, ORAL OR WRITTEN, AND ANY OTHER COMMUNICATIONS BETWEEN THE PARTIES RELATING TO THE SUBJECT MATTER OF THE LIMITED WARRANTY.

# **Support**

Unlimited support for this product can be obtained by the following means:

U.S. Mail

Wrenware P.O. BOX 24455 Lyn-Mayfield, OH 44124

Electronic Mail

CompuServe: 71461,770 Microsoft Network: Rennie\_A\_Sawade Internet: 71461.770@CompuServe.com or Rennie\_A\_Sawade@msn.com

Wrenware Home Page http://ourworld.compuserve.com/homepages/wrenware

All problem reports and suggestions are welcome.

# **Definition of Shareware**

Shareware distribution gives users a chance to try software before buying it. If you try a Shareware program and continue using it, you are required to register it.

Copyright laws apply to both Shareware and retail software, and the copyright holder retains all rights, with a few specific exceptions as stated below. Shareware authors are accomplished programmers, just like retail authors, and the programs are of comparable quality. (In both cases, there are good programs and bad ones!) The main difference is in the method of distribution. The author specifically grants the right to copy and distribute the software, either to all and sundry or to a specific group. For example, some authors require written permission before a commercial disk vendor may copy their Shareware.

Shareware is a distribution method, not a type of software. You should find software that suits your needs and pocketbook, whether it's retail or Shareware. The Shareware system makes fitting your needs easier, because you can try before you buy. And because the overhead is lower, prices are lower also. Shareware has the ultimate money-back guarantee -- if you don't use the product, you don't pay for it.

## **ASP Ombudsman Policy**

This program is produced by a member of the Association of Shareware Professionals (ASP).    ASP wants to make sure that the shareware principle works for you. If you are unable to resolve a shareware-related problem with an ASP member by contacting the member directly, ASP may be able to help. The ASP Ombudsman can help you resolve a dispute or problem with an ASP member, but does not provide technical support for members' products. Please write to the ASP Ombudsman at 545 Grover Road, Muskegon, MI 49442- 9427 or send a CompuServe message via CompuServe Mail to ASP Ombudsman 70007,3536